## **Aba Dados Gerais (CCLCPA020TAB1)**

Esta documentação é válida para todas as versões do Consistem ERP.

## **Pré-Requisitos**

Não há.

## **Acesso**

Módulo: Industrial Configurador de Produto

Grupo: Cadastros Gerais

[Cadastro de Modelos de Produtos \(CCLCPA015\)](https://centraldeajuda.consistem.com.br/pages/viewpage.action?pageId=86977595)

Botão **Complementos**

[Cadastro de Complemento de Modelo de Produto \(CCLCPA020\)](https://centraldeajuda.consistem.com.br/pages/viewpage.action?pageId=86977656)

Aba **Dados Gerais**

## **Visão Geral**

O objetivo deste programa é cadastrar os dados gerais complementares para os itens que serão gerados pelo programa [Configurador de Produtos](https://centraldeajuda.consistem.com.br/pages/viewpage.action?pageId=86988808)  [\(CCLCPA050\)](https://centraldeajuda.consistem.com.br/pages/viewpage.action?pageId=86988808) de acordo com o modelo de produto selecionado no programa [Cadastro de Modelos de Produtos \(CCLCPA015\)](https://centraldeajuda.consistem.com.br/pages/viewpage.action?pageId=86977595).

Nesta tela é possível configurar a unidade de estoque, classificação fiscal, centro de custo de destino, entre outros dados.

Estas informações serão gravadas no programa [Cadastro de Item \(CCCGI015\)](https://centraldeajuda.consistem.com.br/pages/viewpage.action?pageId=308380008) após a geração do produto personalizado pelo programa [Configurador de](https://centraldeajuda.consistem.com.br/pages/viewpage.action?pageId=86988808)  [Produtos \(CCLCPA050\)](https://centraldeajuda.consistem.com.br/pages/viewpage.action?pageId=86988808).

Ao acessar este programa, os campos da tela poderão exibir dados já cadastrados, mas é possível alterar.

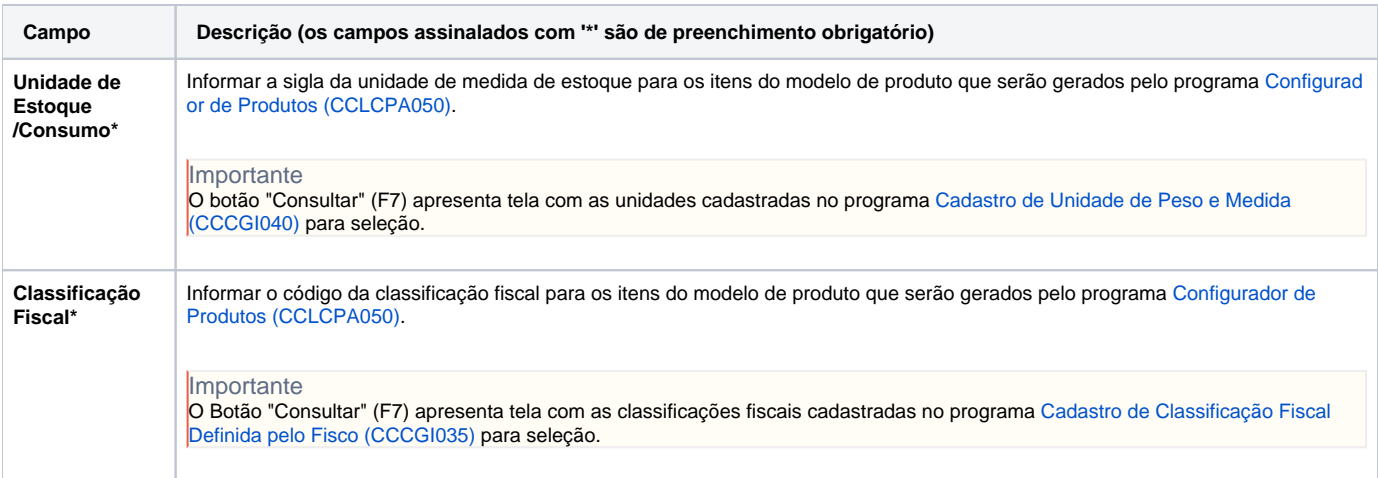

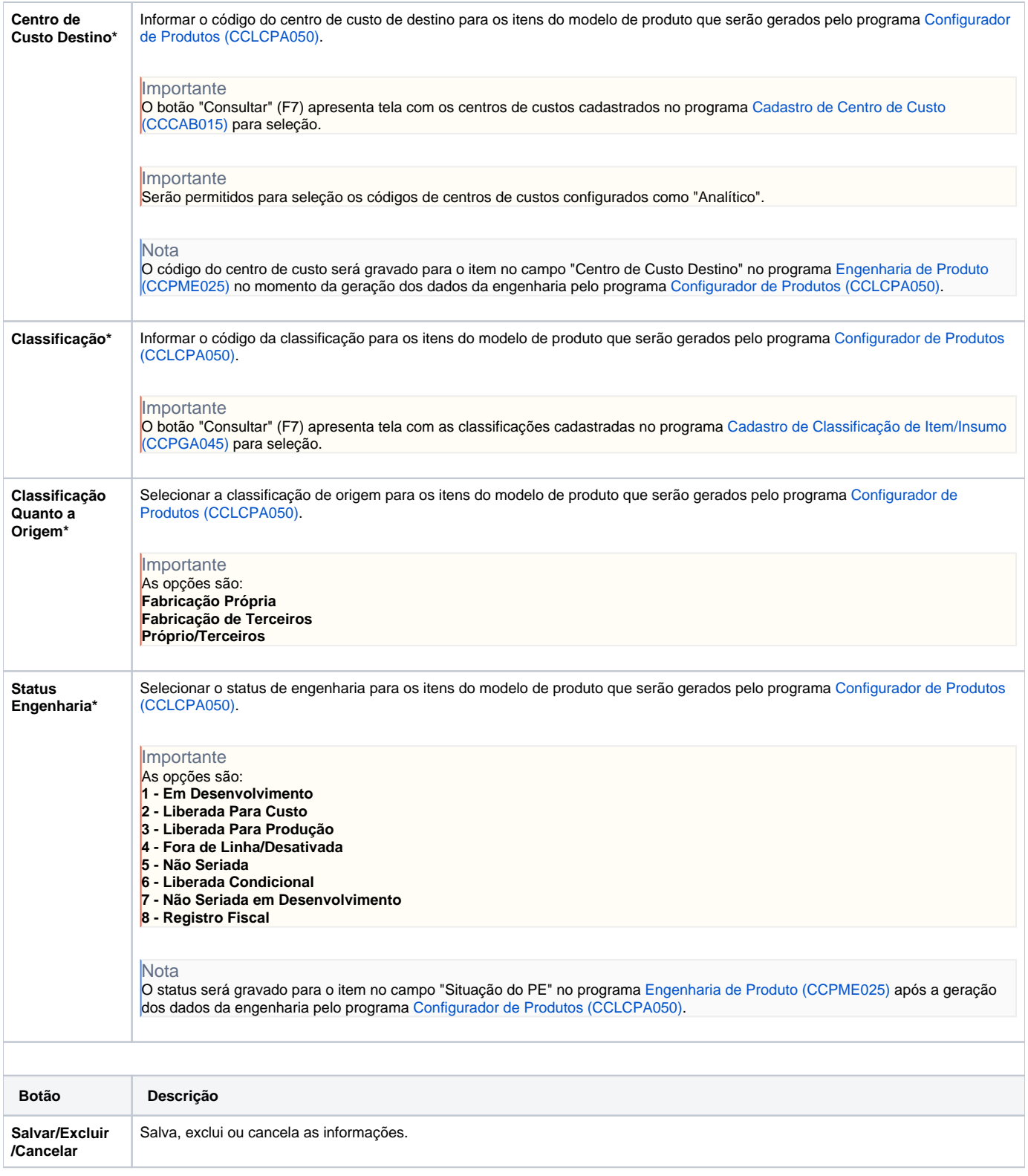

Atenção

As descrições das principais funcionalidades do sistema estão disponíveis na documentação do [Consistem ERP Componentes.](http://centraldeajuda.consistem.com.br/pages/viewpage.action?pageId=56295436) A utilização incorreta deste programa pode ocasionar problemas no funcionamento do sistema e nas integrações entre módulos.

Exportar PDF

Esse conteúdo foi útil?